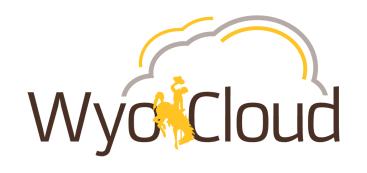

# WyoCloud Update: Time, Absence, & Effort

June 14, 2019

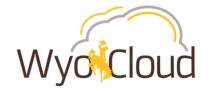

#### **Agenda**

- Important Business Process Changes
- HRMS to HCM Timeline for Transition
  - HRMS to HCM
  - Time Entry Transition from HRMS
  - Absence Transition from HRMS
- Effort Reporting

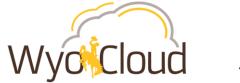

#### **Agenda**

#### Updated User Interface Orientation

- Time & Absence
  - Time & Absence Module
  - Requesting Absence in HCM
  - Entering Time in HCM
  - Approving & Entering Time in HCM for Hourly Employees
  - Bi-Weekly Approvals One Pay Period
  - Bi-Weekly Approvals Full Month Cycle
  - Time & Absence Training and Resources

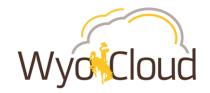

### **Important Business Process Changes**

#### 1. Hourly, Non-Benefited Employees Transferring to a Salaried Position

• With the new HCM Time & Absence system, if an hourly, non-benefited employee is transferring to a salaried position, they will need to have an end date of the end of the bi-weekly pay period. Their start date can be effective the first day of the next pay period or any time afterwards. These transfers will not be able to happen mid-pay period for the employee to be compensated correctly.

#### 2. Employees Moving from a Benefited Position to Hourly, Non-Benefited

When someone transfers from a benefited to hourly, non-benefited position, the original benefited
assignment should be terminated after the employee is fully hired into the hourly, non-benefited
position.

#### 3. Hourly, Non-Benefited Termination Dates

When an hourly, non-benefited employee is terminated or has an assignment end, the termination date
will need to be last day of the pay period for which the person worked. The Last Day worked field can
be entered as their final working day.

To print and post these business process changes, please go to:

WyoCloud > Communications > Human Capital Management > June 14, 2019

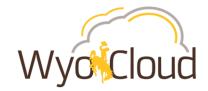

### **Important Business Process Changes**

#### 4. Backdated / Delayed Hiring

- In order to get new hires processed and in the Payroll system correctly, they need to be fully approved through the recruitment system no later than their processed start date.
- For example, if an employee is set to start working July 1<sup>st</sup>, they need to be hired on or before July 1<sup>st</sup>. Once a start date has been approved and entered into the system, the person cannot start working before that date.

#### 5. Salaried Non-Exempt Employee Absence Entry

- As an employee, if you have earned compensatory time available, you must use compensatory time prior to using sick and/or
  vacation time for your absences. Additionally, compensatory time can only be used in months after it was earned.
- For example, if you earned 5 hours of compensatory time in May, and you took a day off in June, you would select 5 hours of compensatory time and 3 hours of vacation to cover the full 8 hours of work you took off.

#### Awards

• **HCM** is a chronology-based system. If you need to provide a monetary award to someone, it needs to be submitted and approved before you submit their termination.

To print and post these business process changes, please go to: WyoCloud > Communications > Human Capital Management > June 14, 2019

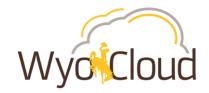

## HRMS to HCM

| Sunday                                          | Monday                                                   | Tuesday | Wednesday                                     | Thursday | Friday                               | Saturday |
|-------------------------------------------------|----------------------------------------------------------|---------|-----------------------------------------------|----------|--------------------------------------|----------|
| 9                                               | 10                                                       | 11      | 12                                            | 13       | 14                                   | 15       |
| Hourly, Non-Benefited Time Entry Go Live in HCM | 17                                                       | 18      | 19                                            | 20       | 21                                   | 22       |
| 23                                              | 24                                                       | 25      | 26<br>Last biweekly<br>pay check<br>from HRMS | 27       | 28 Final monthly pay check from HRMS | 29       |
| 30                                              | Salaried, Non-Exempt Time & Absence Entry Go Live in HCM | 2       | 3                                             | 4        | 5                                    | 6        |

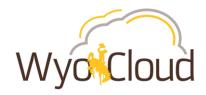

### **Time Entry Transition from HRMS**

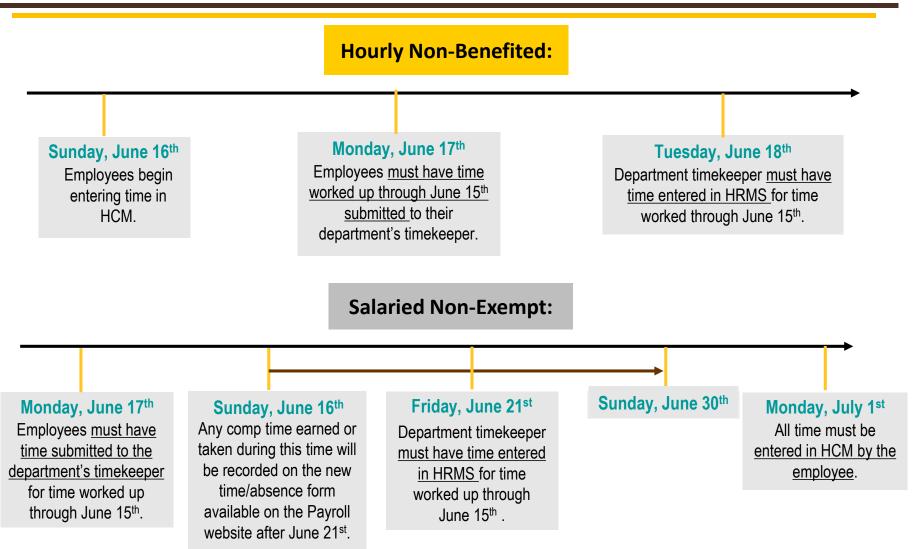

\*Employees on third party systems (AIM / TCP) will continue to record time in those systems.

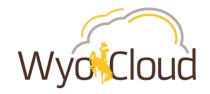

#### **Absence Transition from HRMS**

For absence (leave) balances to be correctly transferred into HCM for the July 1 absence go-live, all absences up to **June 15<sup>th</sup> MUST** be entered in HRMS by the department timekeeper prior to **June 21st.** 

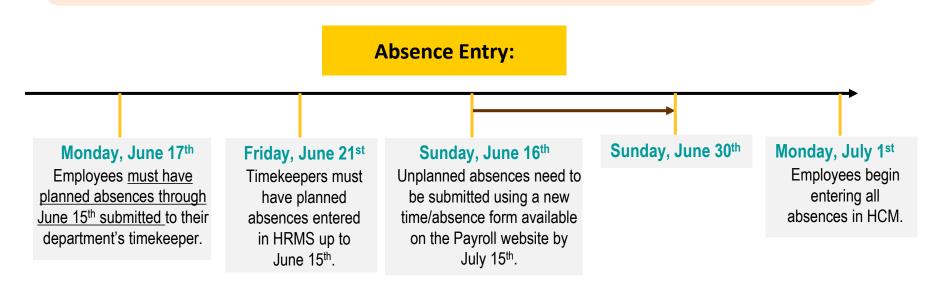

<sup>\*</sup>Employees on third party systems (AIM / TCP) will continue to record time in those systems.

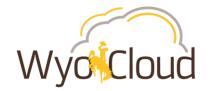

### **Effort Reporting**

- HRMS Effort Reporting Ends 6/30/2019
- New System: ECC
- Changes to Effort Reporting
  - Time frame for reporting changes from monthly to quarterly
  - No longer certifying individual, certifying the project/grant
  - No longer paper, all reviews and certification is electronic
  - Department Acct. reviews and PI certifies
- Due to timing of Payroll Go Live, the 1<sup>st</sup> certification will be in September or October

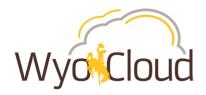

### **Updated User Interface Orientation**

#### **Pros:**

Improved user experience when entering time and requesting absence, including a decrease in number of steps needed to complete actions.

Works better on mobile devices. This is very important for Approvals and for Time entry.

Only trained once on Time & Absence, not learn one way just to be changed in couple months.

News feed announcements focused within WyoCloud. Topics such as Payroll deadline reminders, financial closings, and new tips and tricks are effectively communicated.

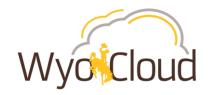

#### **Updated User Interface Orientation**

#### **How to Set Favorites**

#### How to locate:

- Contracts
- Expenses
- Invoices
- Procurement
- Reports & Analytics
- Employee LearnCenter
- Quick Reference Guides (QRGs)
- Employee Self-Service
- My Team
- Recruiting

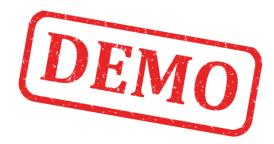

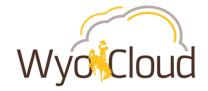

#### **Time & Absence Module**

#### Your use of this module will depend on your employee assignment(s):

Hourly Non-Benefited (\*with or without multiple assignments) Salaried Non-Exempt with multiple assignments Salaried Non-Exempt with single assignments

Benefited Salaried Exempt Salaried Exempt Non-Benefited (ie: GAs, Temp. Lecturers)

Manage Time Cards or TimeClock Plus/AIM

Manage Time
Cards \*for time
and absence

Manage Time Cards

Mai. , me

Ma. , ime

Manas / sence R . . . s

Manas / sence

Manage Absence Records Manage Absence Records

Manas sence

<sup>\*</sup>If you are unsure of your employee type, please contact your supervisor, decentralized human resource representative, or Human Resources.

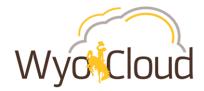

# **Requesting Absence in HCM**

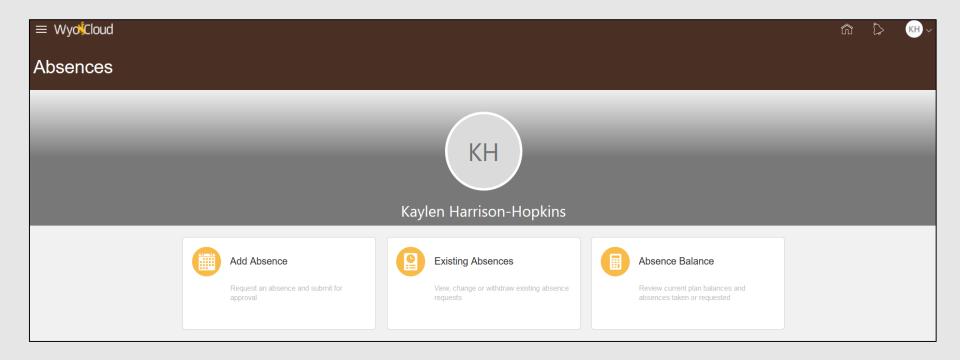

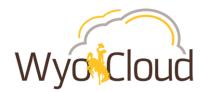

### **Entering Time in HCM**

Hourly, Non-Benefited employees **MUST** enter their time.

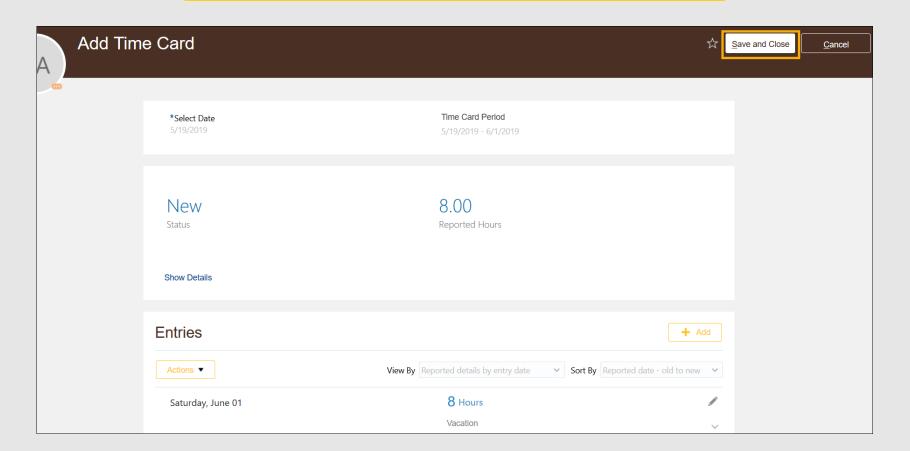

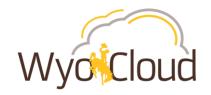

### **Approving & Entering Time in HCM for Hourly Employees**

Hourly employees\_must enter their time (either in **HCM** or via TimeClock Plus/AIM) and **SUPERVISORS** must approve time in HCM or **EMPLOYEES WILL** NOT BE PAID.

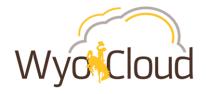

### Bi-Weekly Approvals - One Pay Period

Bi-weekly payroll runs Sunday through Saturday. There are <u>3 days</u> available to approve your employee's time the week prior to pay day.

| Sunday | Monday                 | Tuesday                                           | Wednesday                                                  | Thursday            | Friday | Saturday |
|--------|------------------------|---------------------------------------------------|------------------------------------------------------------|---------------------|--------|----------|
|        |                        |                                                   |                                                            |                     |        |          |
|        |                        | <br>Days Worked to Be                             | Compensated on                                             | Upcoming Pay Day    | 1      |          |
|        |                        |                                                   |                                                            |                     |        |          |
|        |                        | Dove Montred to De                                | Commonstadion                                              | Hanneita a Davi Dav |        |          |
|        |                        | Days Worked to Be                                 | Compensated on                                             | Upcoming Pay Day    |        |          |
|        | Approve Time<br>in HCM | Last Day to Enter Time in HCM Approve Time in HCM | <u>Last Day to</u><br><u>Approve Time</u><br><u>in HCM</u> |                     |        |          |
|        |                        |                                                   | Pay Day                                                    |                     |        |          |

<sup>\*</sup>Please Note: Any employee that is salaried, non-exempt and has 2 assignments, will not receive approval on both assignments at the same time. **LINIVERSITY OF WYOMING** 16

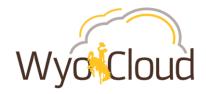

## **Bi-Weekly Approvals – Full Month Cycle**

Bi-weekly payroll runs Sunday through Saturday. There are <u>3 days</u> available to approve your employee's time the week prior to pay day.

| Sunday                                            | Monday                                            | Tuesday                                           | Wednesday                                    | Thursday        | Friday | Saturday |  |
|---------------------------------------------------|---------------------------------------------------|---------------------------------------------------|----------------------------------------------|-----------------|--------|----------|--|
|                                                   | Supervisors:<br>Approve Time<br>in HCM            | Last Day to Enter Time in HCM Approve Time in HCM | Supervisors: Last Day to Approve Time in HCM |                 |        |          |  |
|                                                   | Days Worked to Be Compensated on Upcoming Pay Day |                                                   |                                              |                 |        |          |  |
|                                                   |                                                   |                                                   | Pay Day                                      |                 |        |          |  |
| Days Worked to Be Compensated on Upcoming Pay Day |                                                   |                                                   |                                              |                 |        |          |  |
|                                                   | Supervisors:<br>Approve Time<br>in HCM            | Last Day to Enter Time in HCM Approve Time in HCM | Supervisors: Last Day to Approve Time in HCM |                 |        |          |  |
| Days Worked to Be Compensated on Upcoming Pay Day |                                                   |                                                   |                                              |                 |        |          |  |
|                                                   |                                                   |                                                   | Pay Day                                      |                 |        |          |  |
|                                                   | D                                                 | ays Worked to Be                                  | Compensated on                               | Upcoming Pay Da | У      |          |  |
|                                                   | I                                                 | L                                                 |                                              |                 | AF 1 1 |          |  |

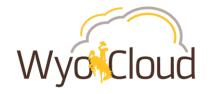

### **Time & Absence Training**

#### Phase II online training: updated June 6, 2019\*\*

The following trainings will be **required** to obtain access to features included in phase II: time entry/approval, absences, benefits and payroll. All will be automatically assigned in **My Learning Plans of the Employee LearnCenter**, based upon each employee's primary assignment.

• Employees with multiple assignments may need to search the Course Catalog for training relevant to their second

assignment.

| WyoCloud Basic Access for Salaried Exempt Employees | WyoCloud Basic Access for Salaried Non-Exempt Employees | WyoCloud Basic Access for Hourly Non-Benefited Employees | WyoCloud Access for Salaried<br>Exempt Non-Benefited Employees |
|-----------------------------------------------------|---------------------------------------------------------|----------------------------------------------------------|----------------------------------------------------------------|
| Basic Employee System Access<br>Learning* Plan      | Basic Employee System Access<br>Learning Plan*          | Basic Employee System Access<br>Learning Plan*           | Basic Employee System<br>Access Learning Plan*                 |
| WyoCloud Requesting/Entering an Absence             | WyoCloud Time Entry in HCM                              | WyoCloud Time Entry                                      |                                                                |
|                                                     | WyoCloud Requesting/Entering an Absence                 | HCM Time Entry Acknowledgement                           |                                                                |
|                                                     | HCM Time Entry Acknowledgement                          |                                                          |                                                                |

#### **Supervisors**

Manager/Supervisor Access Learning Plan\*

Approving Absence and Time

HCM Absence and Time Approval

Acknowledgement (with electronic signature)

\*Existing trainings. If already completed for HCM Phase I, will **not** need to be completed again.

<sup>\*\*</sup>NOT required to take again if completed prior to June 6th, but recommended.

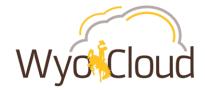

# **Time & Absence Training**

In addition to online trainings, Quick Reference Guides and In-Person practice sessions will be available.

| What?                                     | Description                                                                                                    | When available?                               |
|-------------------------------------------|----------------------------------------------------------------------------------------------------|-----------------------------------------------|
| Quick Reference Guides                    | Step by step guides on how to complete transactions. Available on the <u>WyoCloud Knowledge Base</u> .                                                                                                    | June 6                                        |
| In-Person Practice<br>Sessions            | Opportunity for practice of common transactions guided by SMEs. <i>Audience</i> : Sessions divided by employee type (exempt, benefited non-exempt, hourly).                                                      | Registration: LIVE<br>Sessions: June 5 - July |
| In-Person Practice<br>Sessions - Targeted | Opportunity for practice of common transactions guided by SMEs. <b>Audience:</b> Targeted to specific departments with large number of individuals who record time in HCM. Will be tailored to department needs. | Sessions: June 5 - July                       |

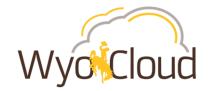

## **Time & Absence Training**

#### If you have additional questions, please contact:

Help Desk: userhelp@uwyo.edu or 766-4357, Option #1

WyoCloud: wyocloud@uwyo.edu

**Human Resources: 307-766-2377** 

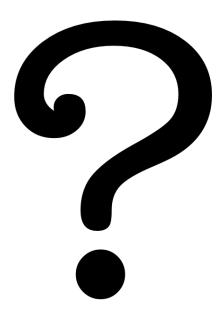